## 工事に伴う施工通知書受付フォーム操作マニュアル

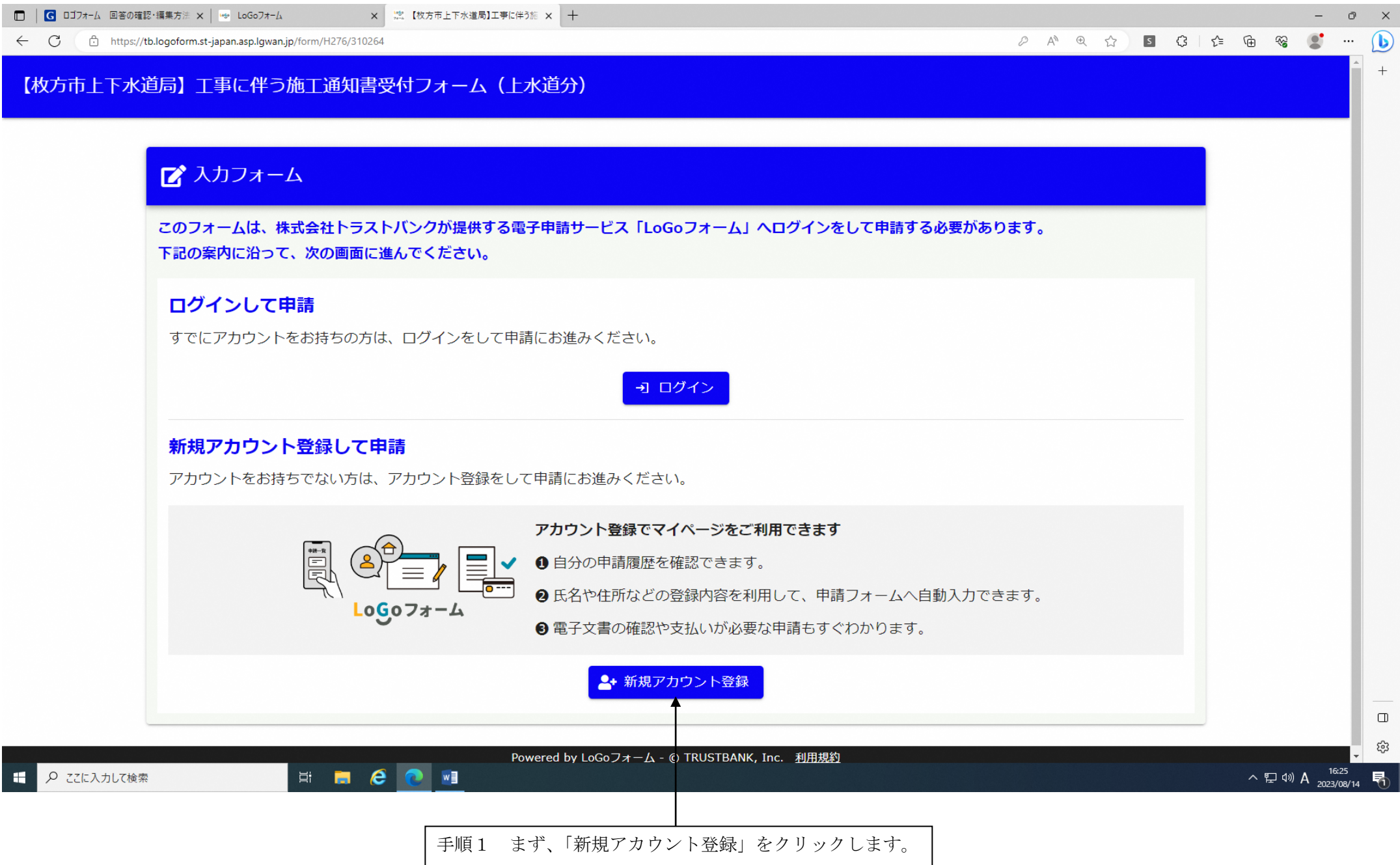

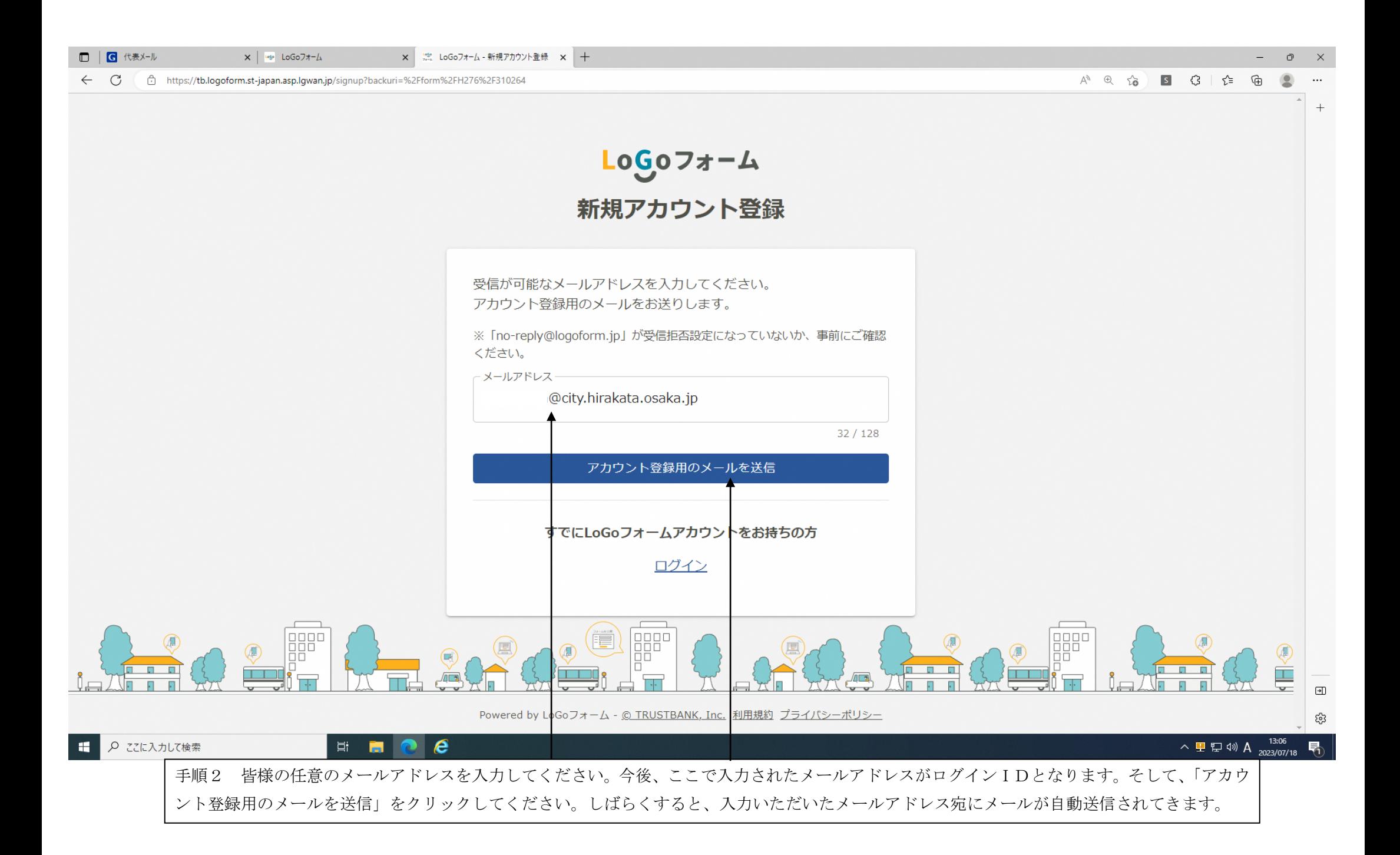

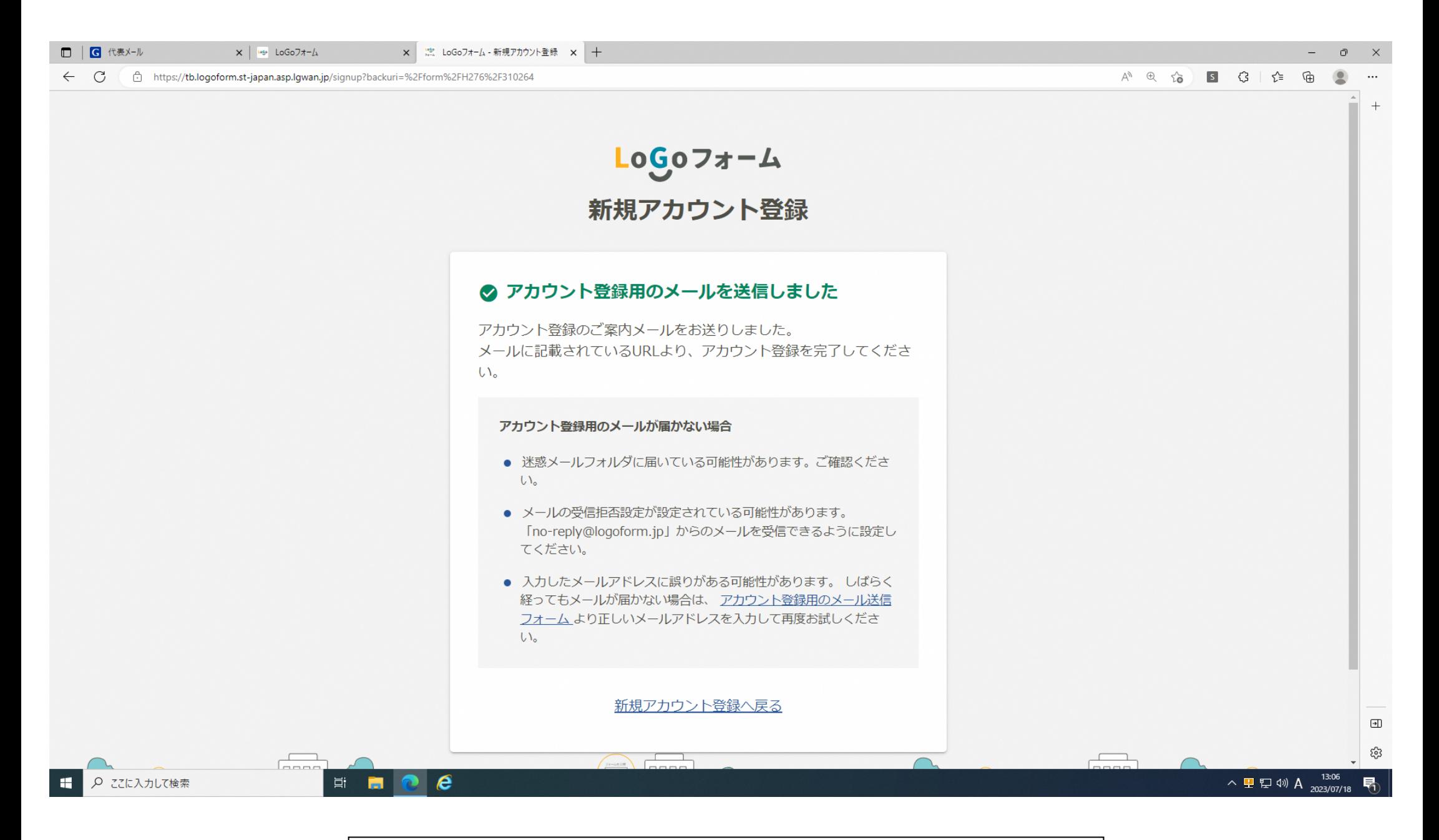

入力いただいた皆様のメールアドレス宛にメールが自動送信されてくるまでお待ちください。

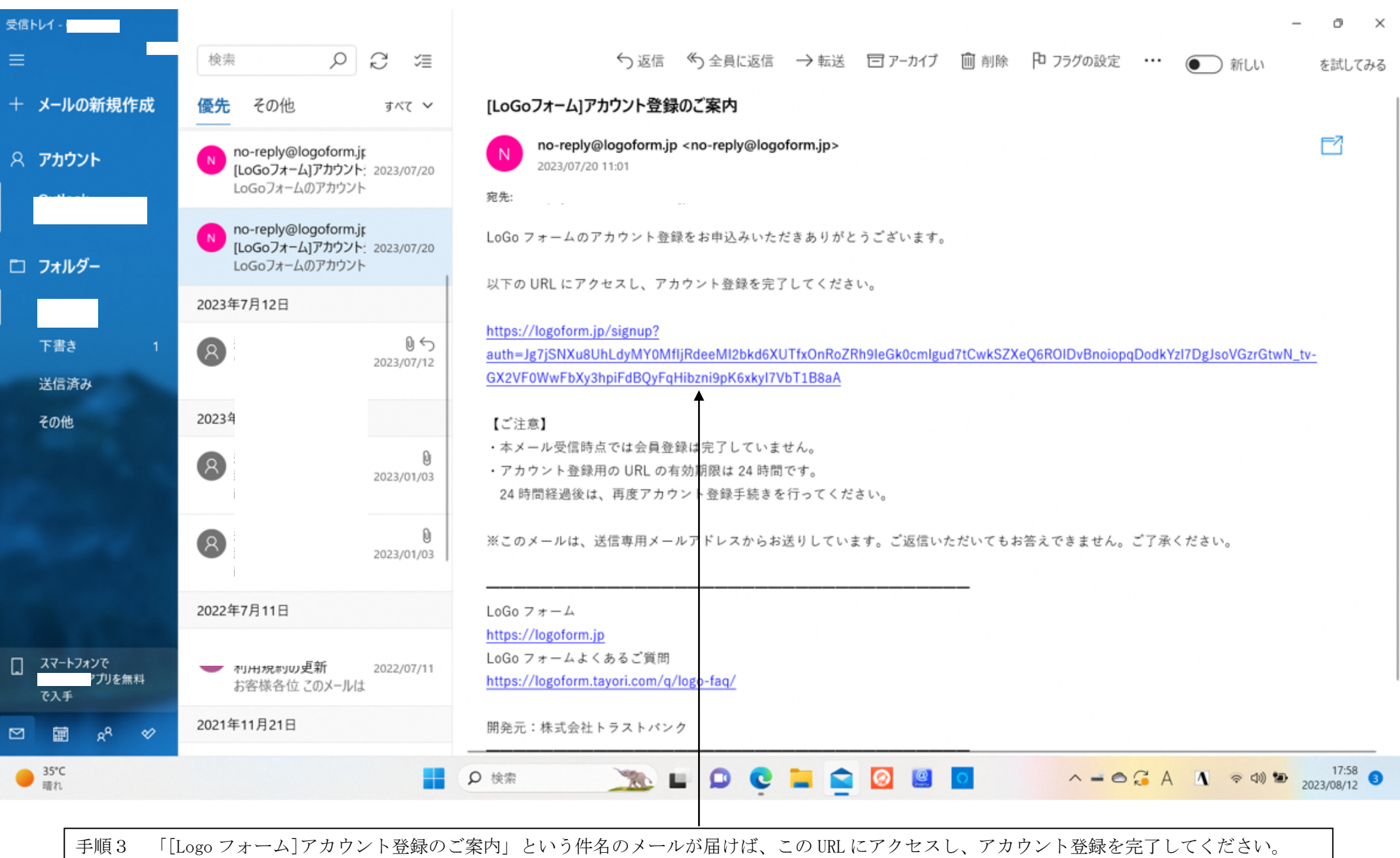

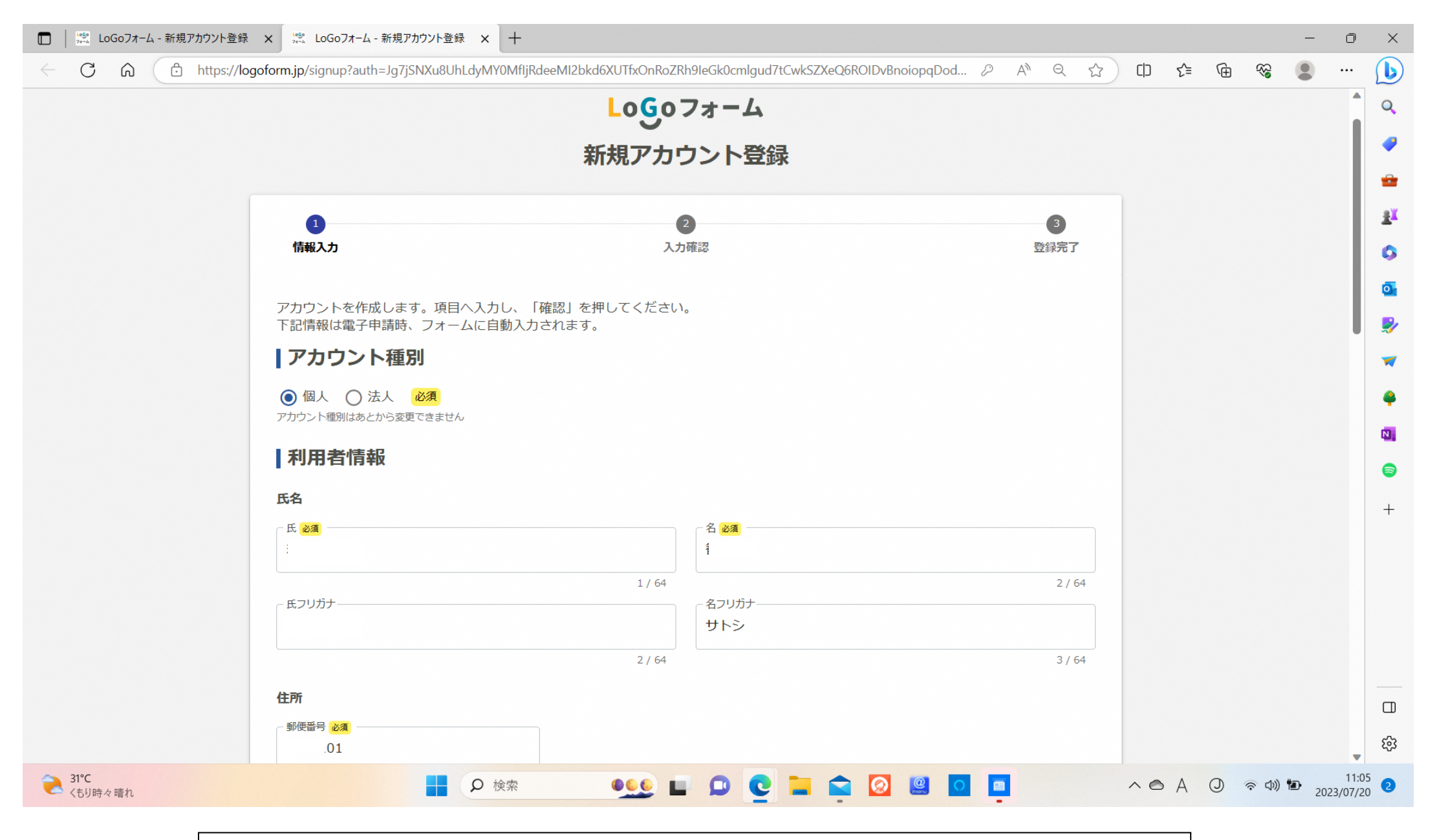

手順4 アカウント種別は基本的には「個人」を選択し、氏名・所属会社の住所・電話番号などを入力してください。

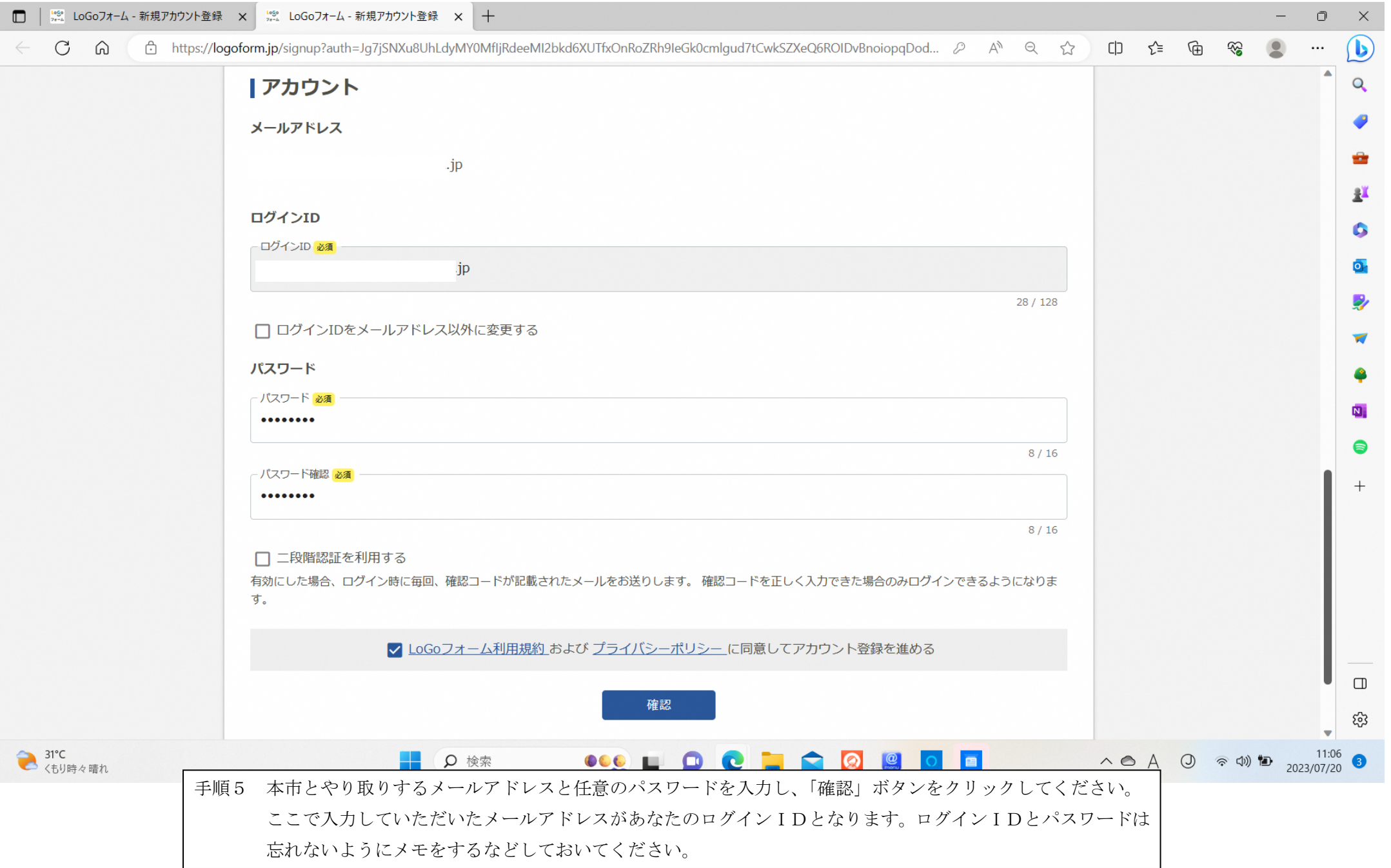

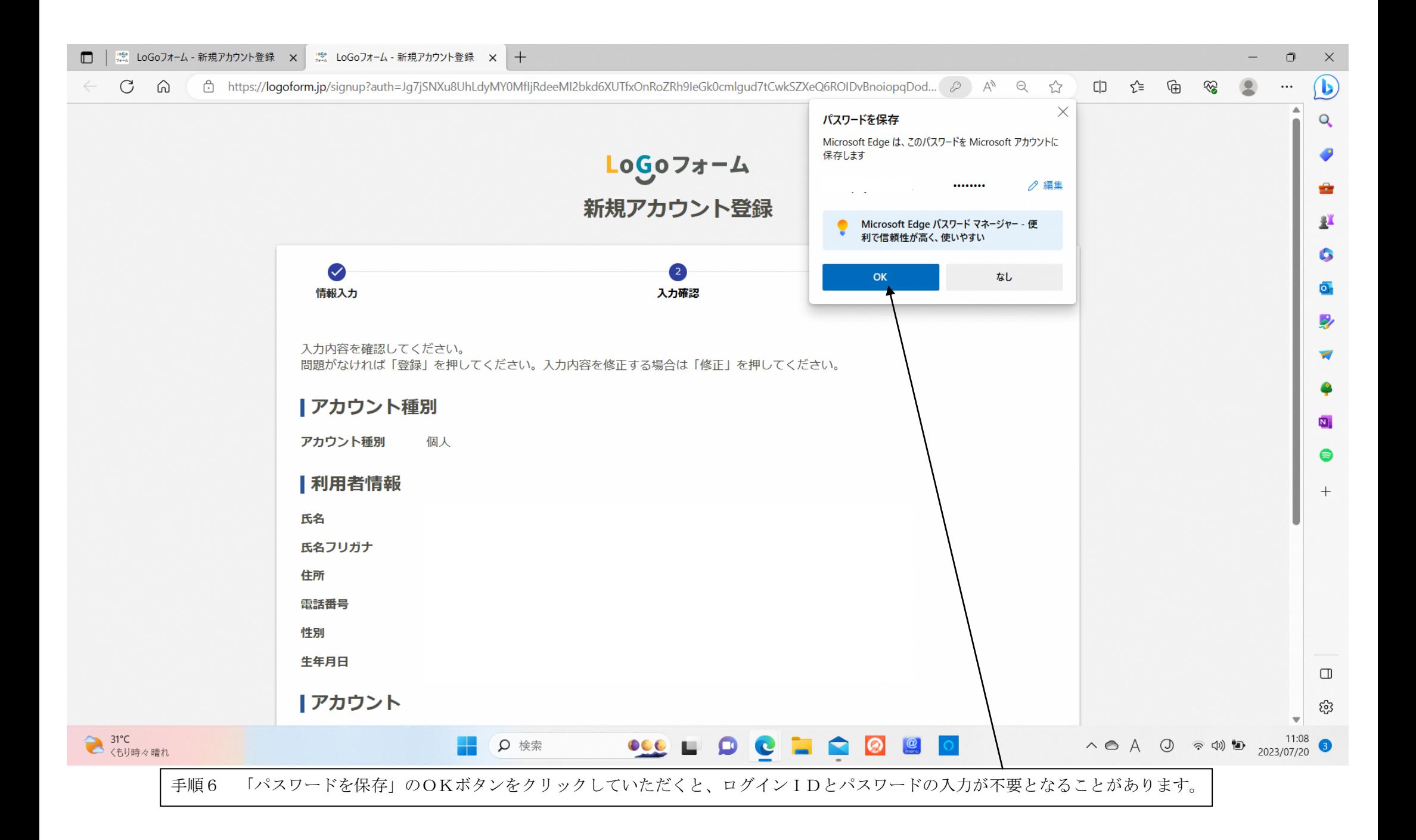

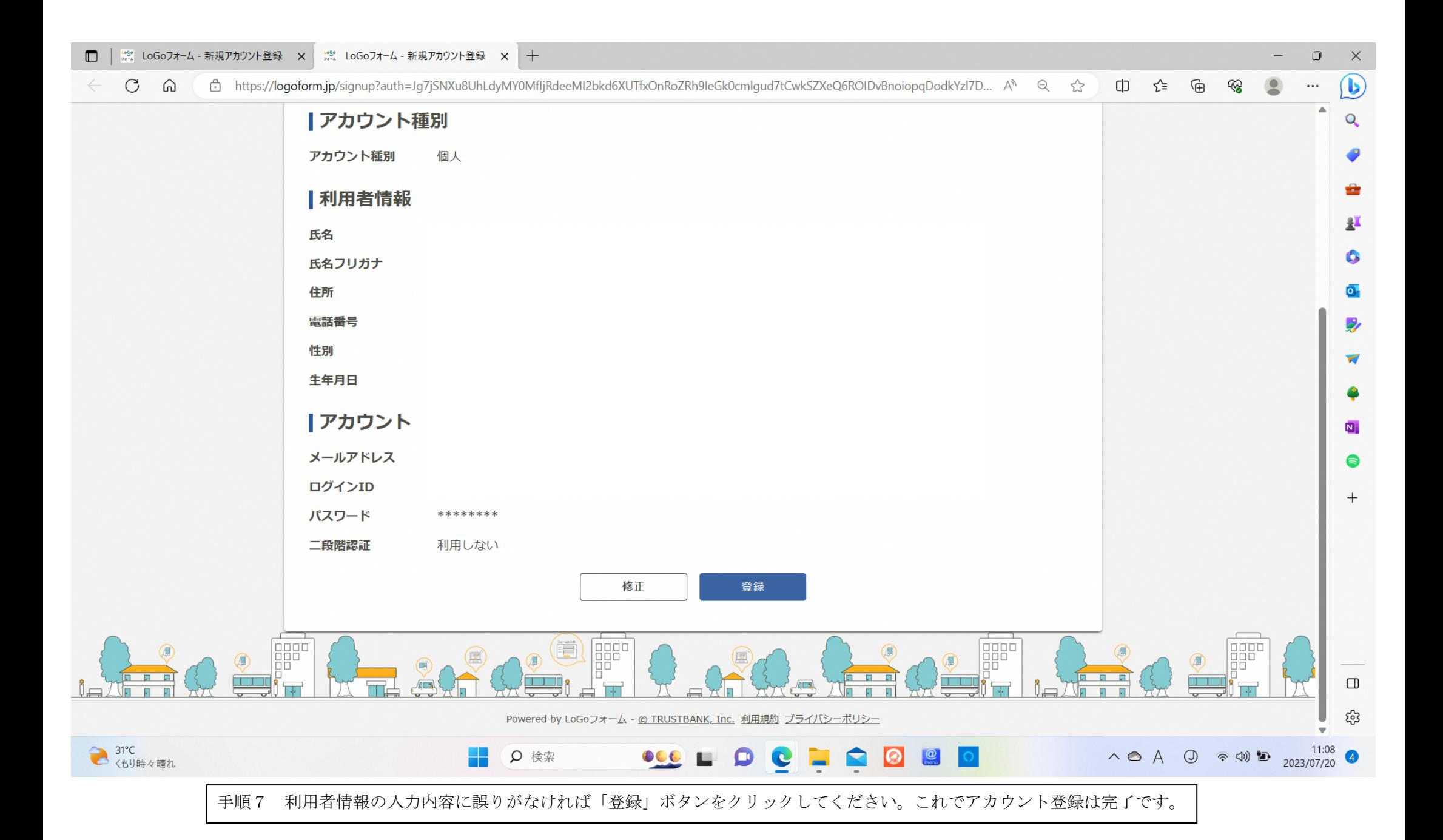

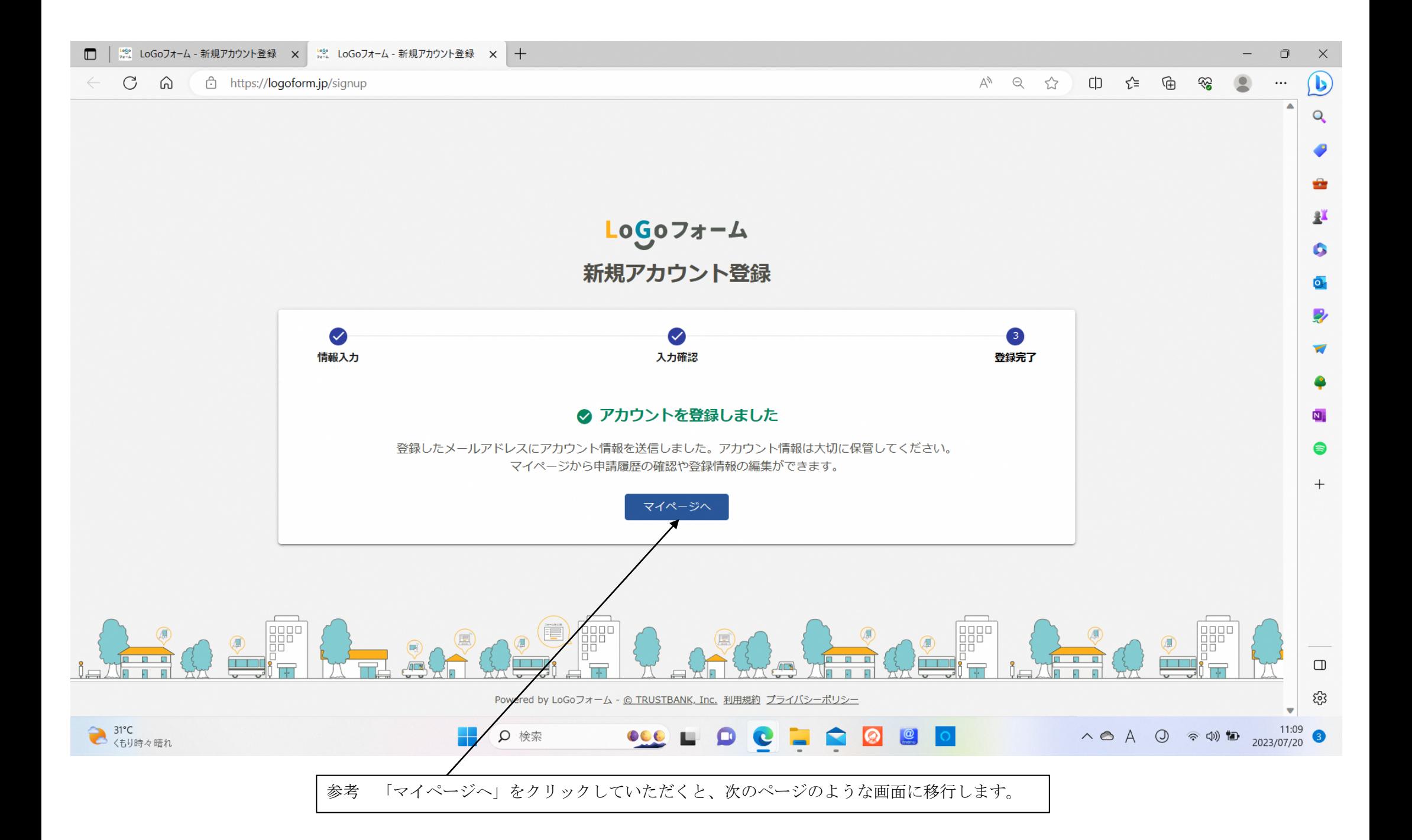

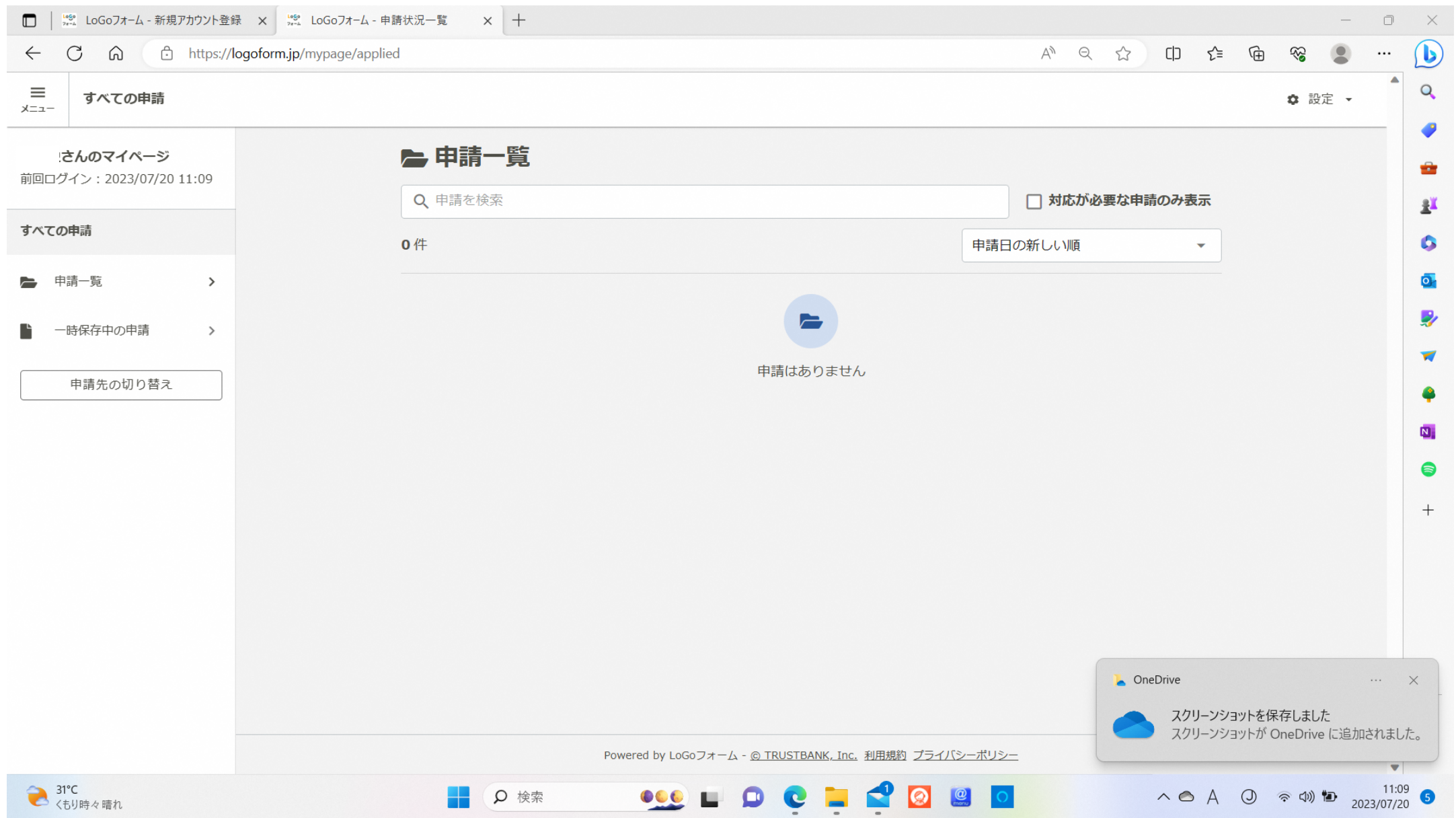

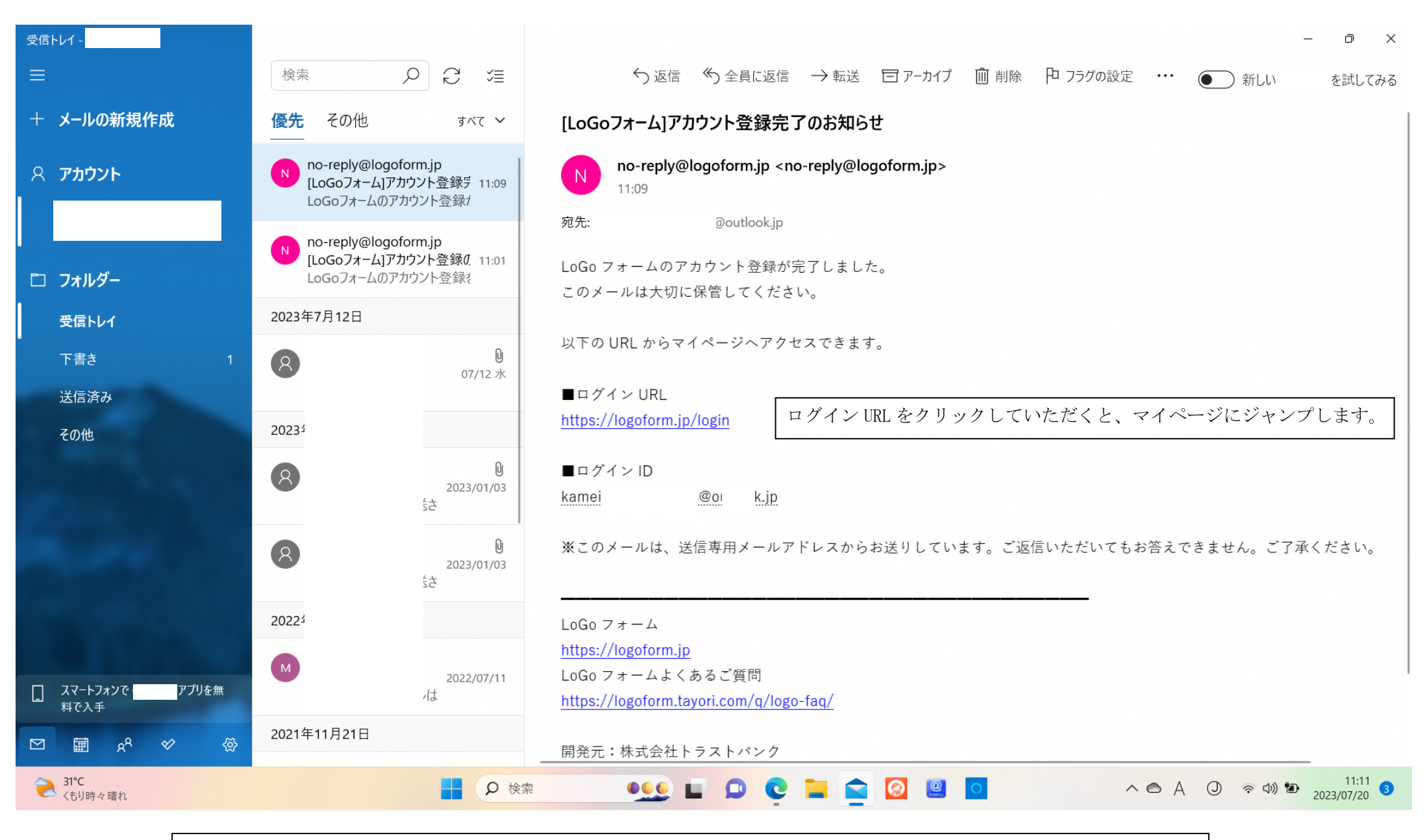

参考 入力していただいたメールアドレス宛にこのようなメールが送信されてきますので大切に保存しておいてください。

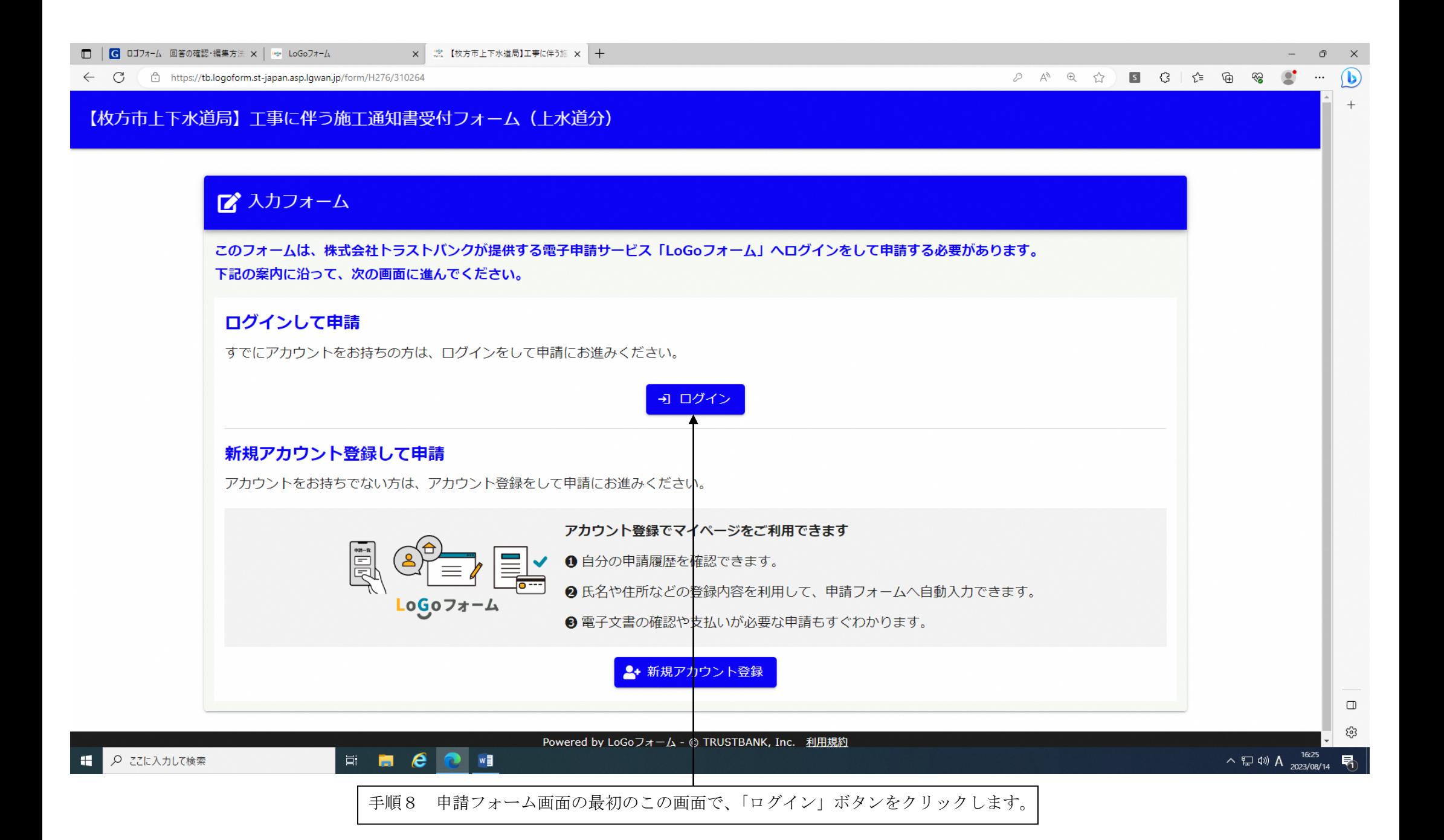

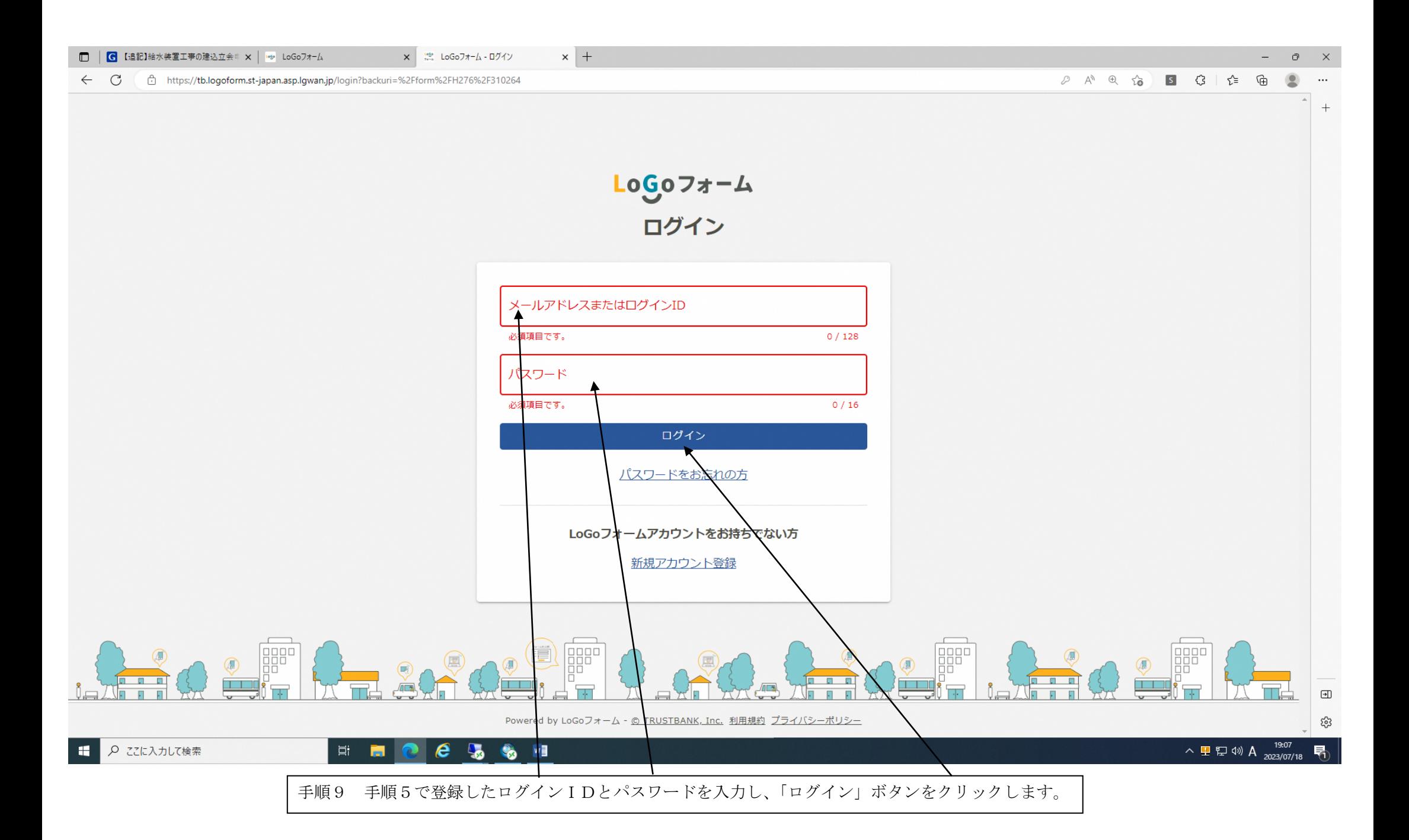

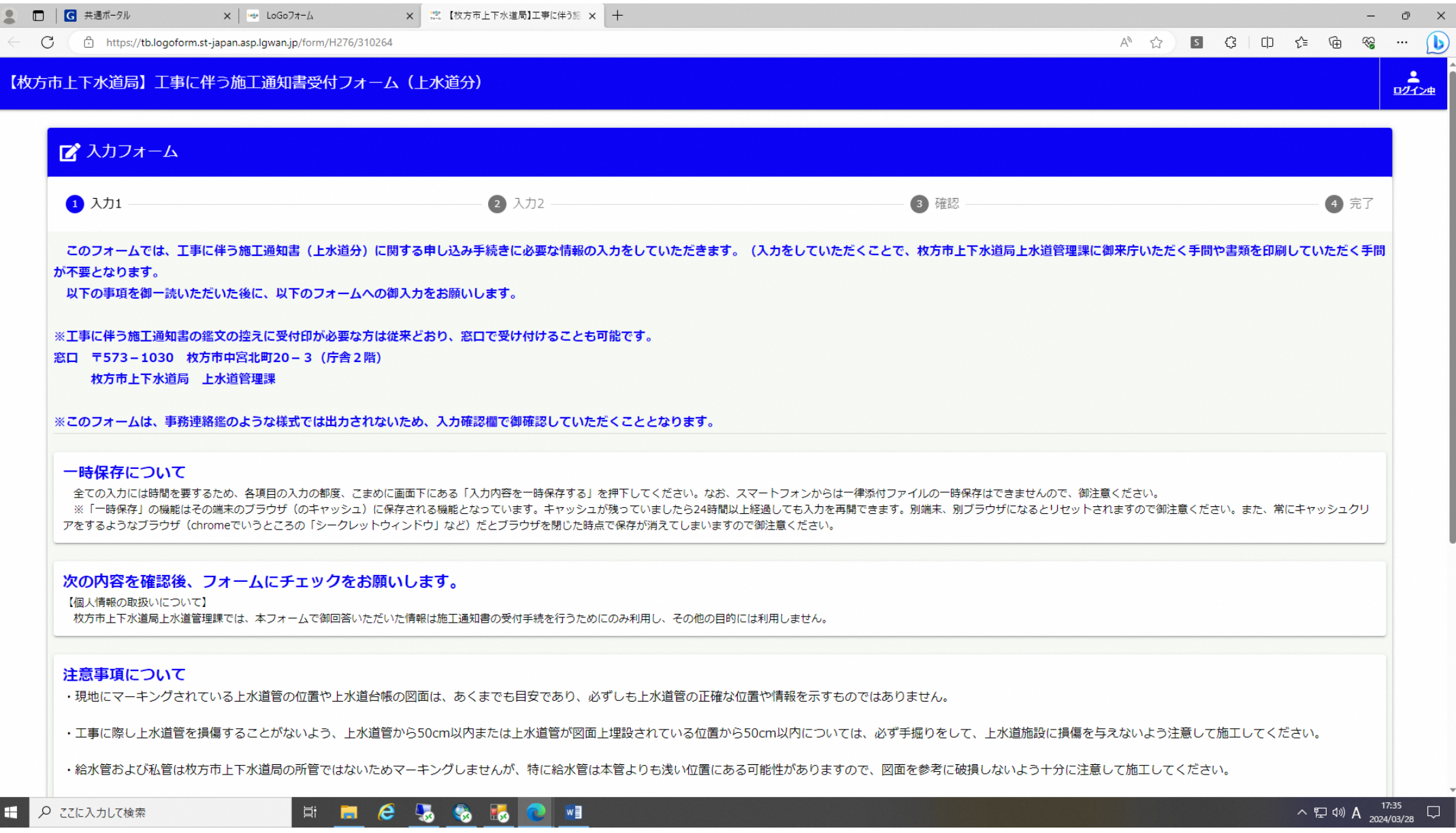

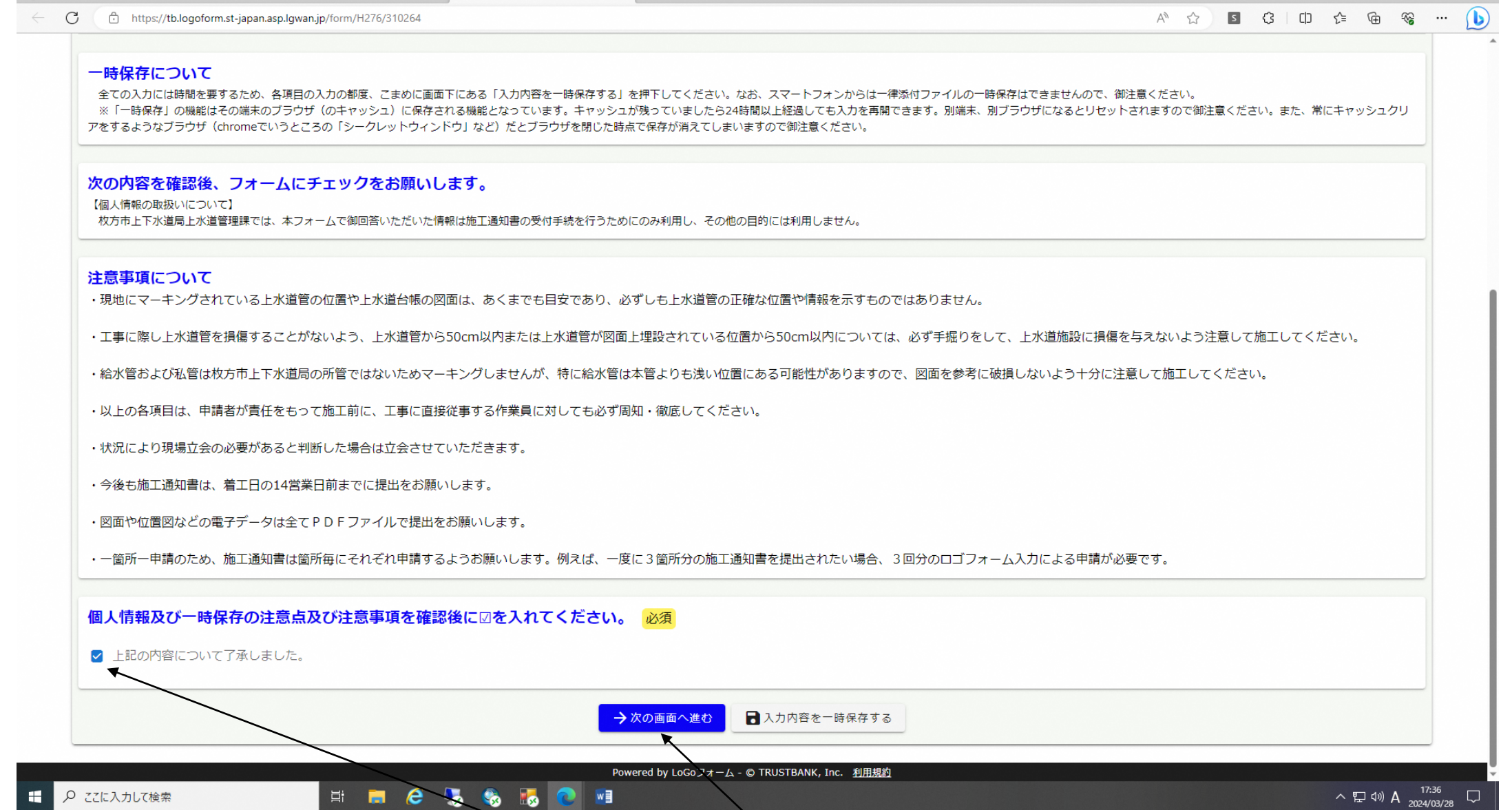

手順 10 記載内容を熟読された後、ここにチェックを入れて、「次の画面へ進む」ボタンをクリックします。

。

□ | □ 共通ポータル

 $\times$   $\frac{1}{2}$   $\frac{1}{2}$  LoGo7 $\pi$ - $\frac{1}{2}$ 

× ※ 【枚方市上下水道局】工事に伴う施 × +

 $\bigcap$ 

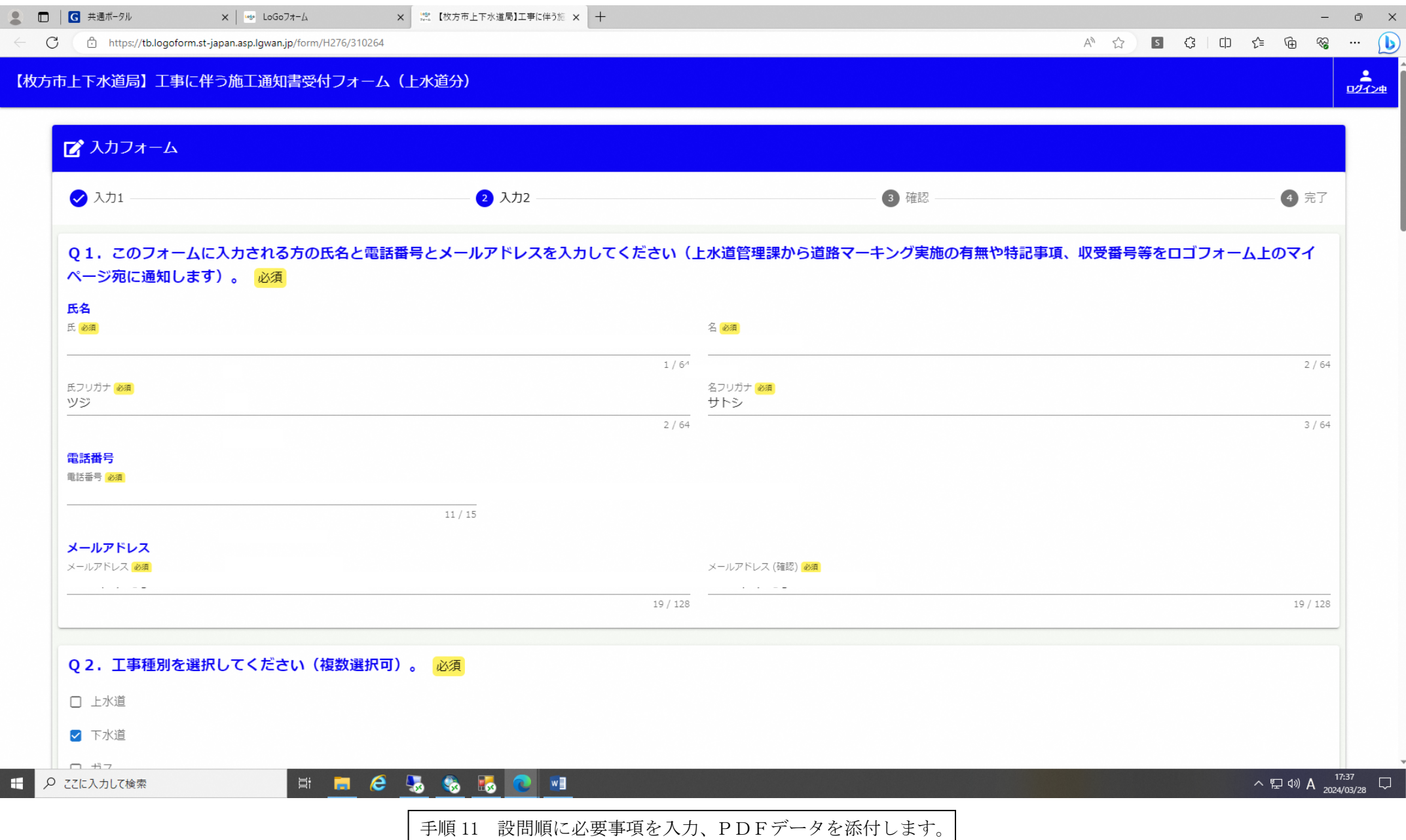

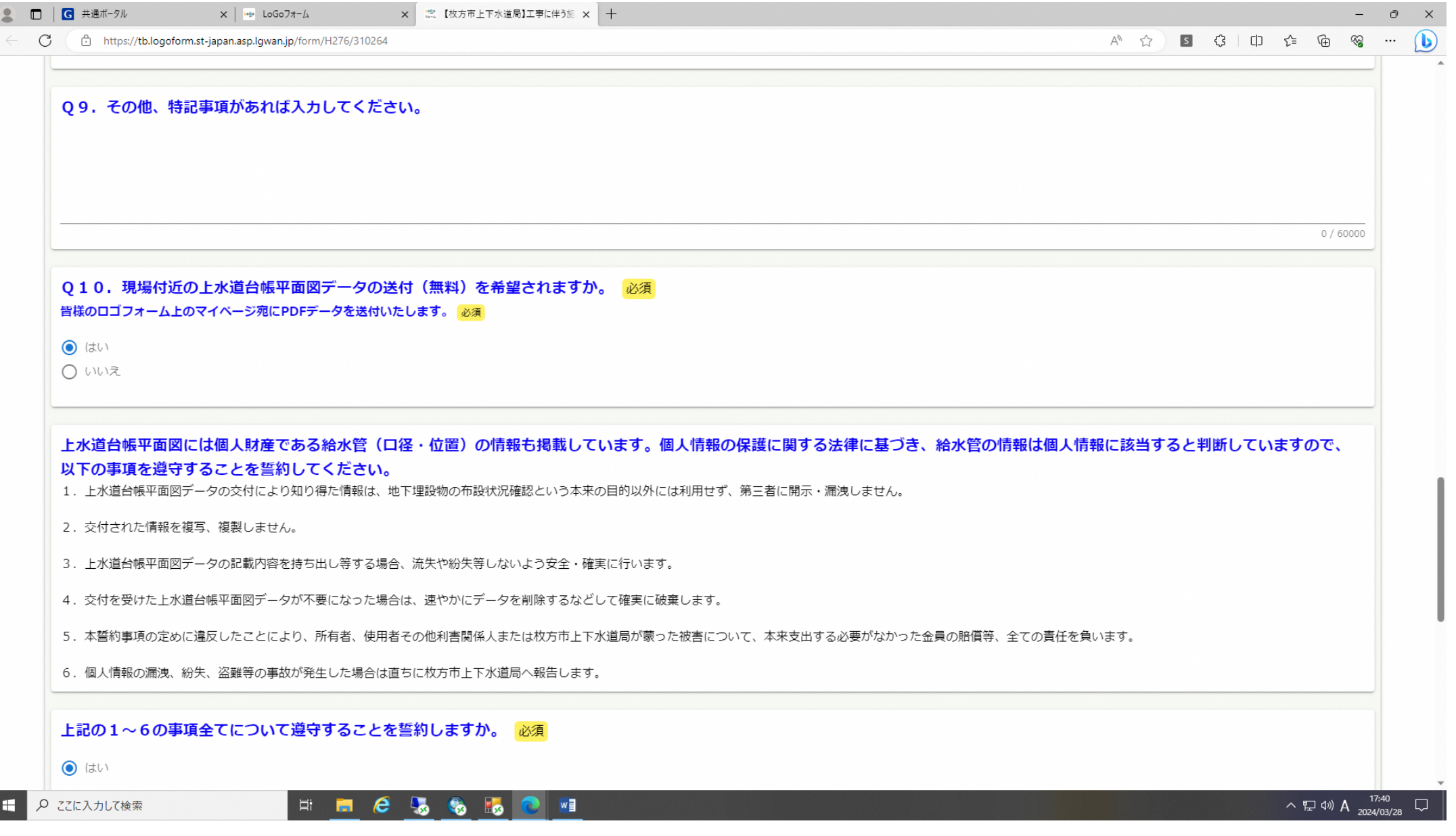

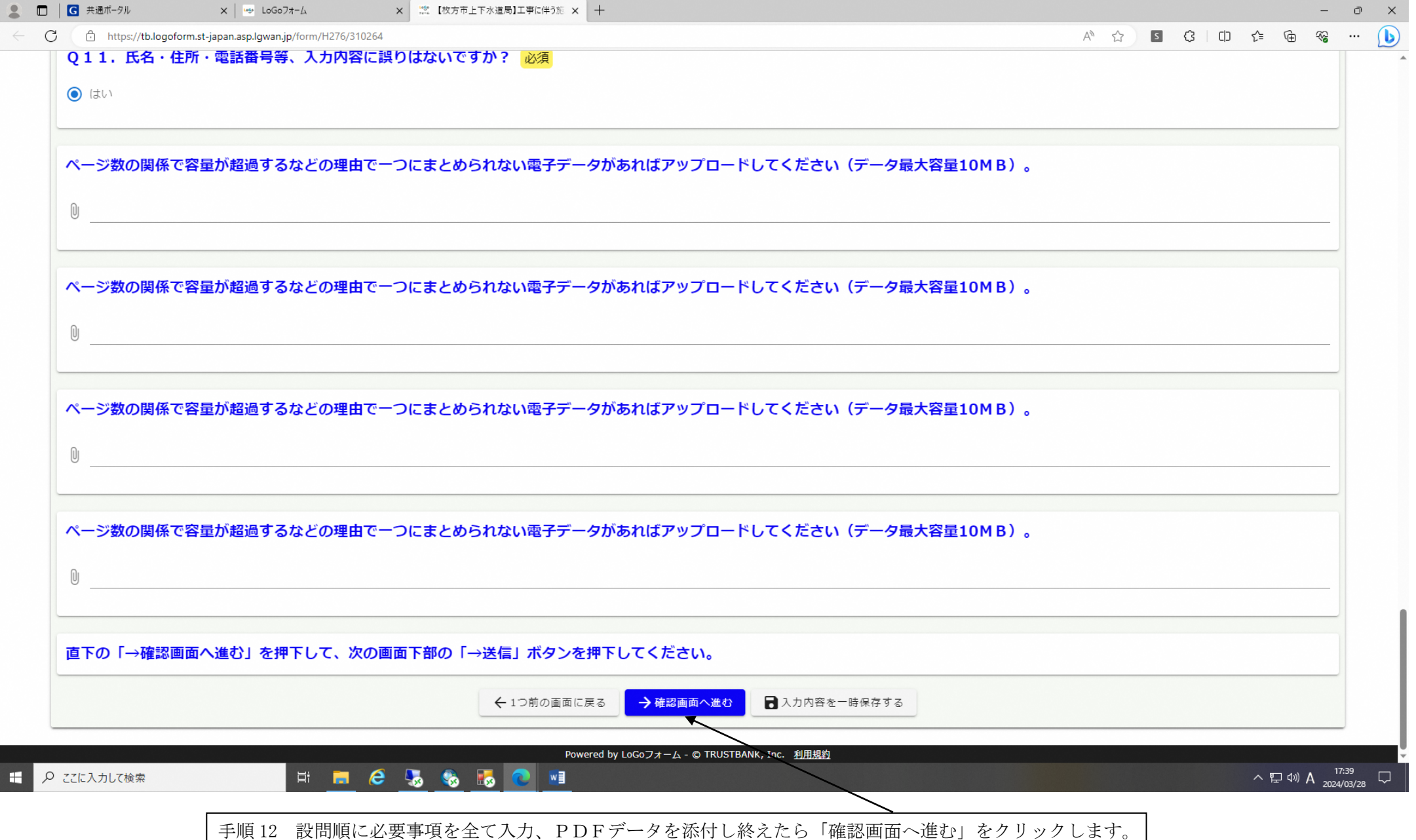

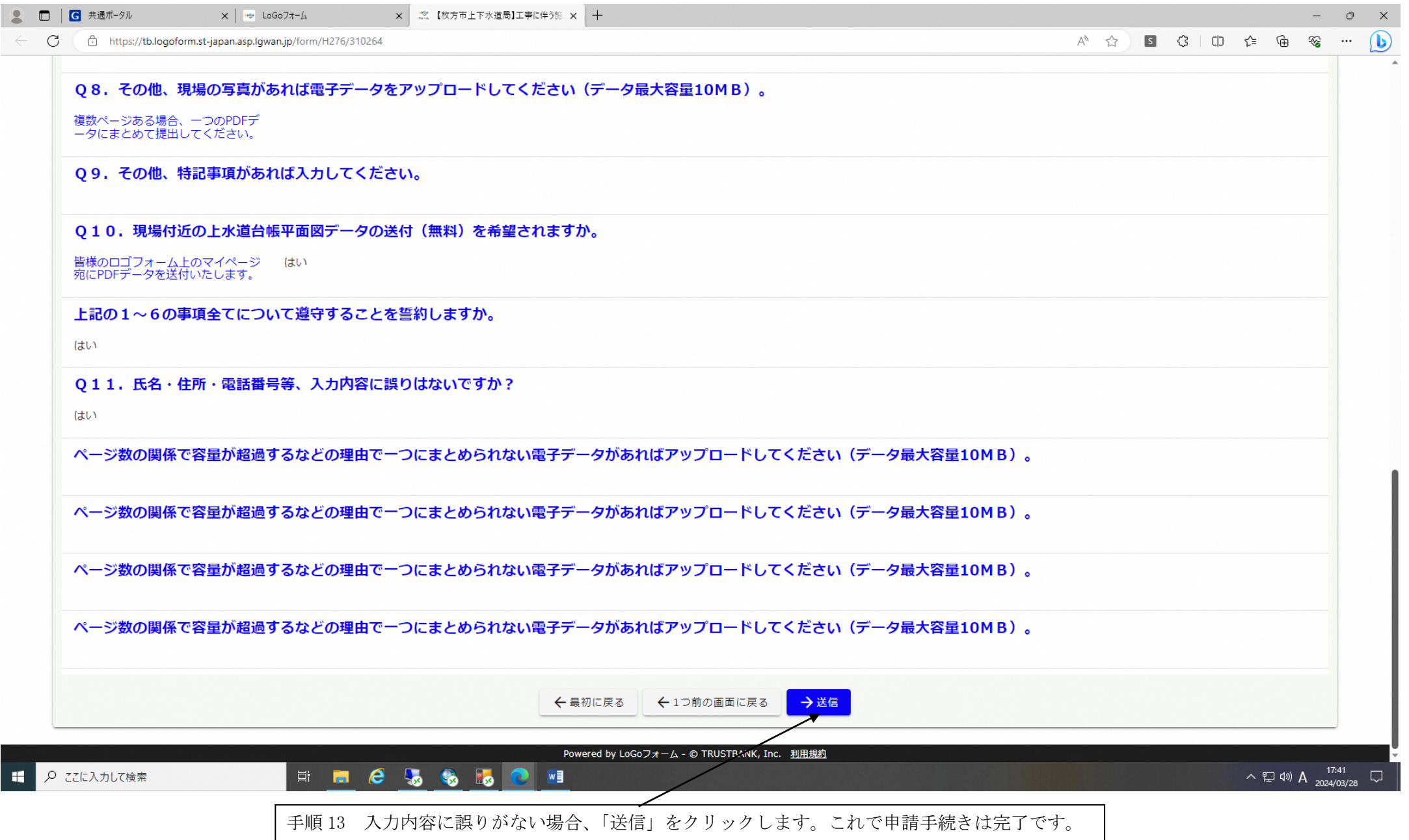

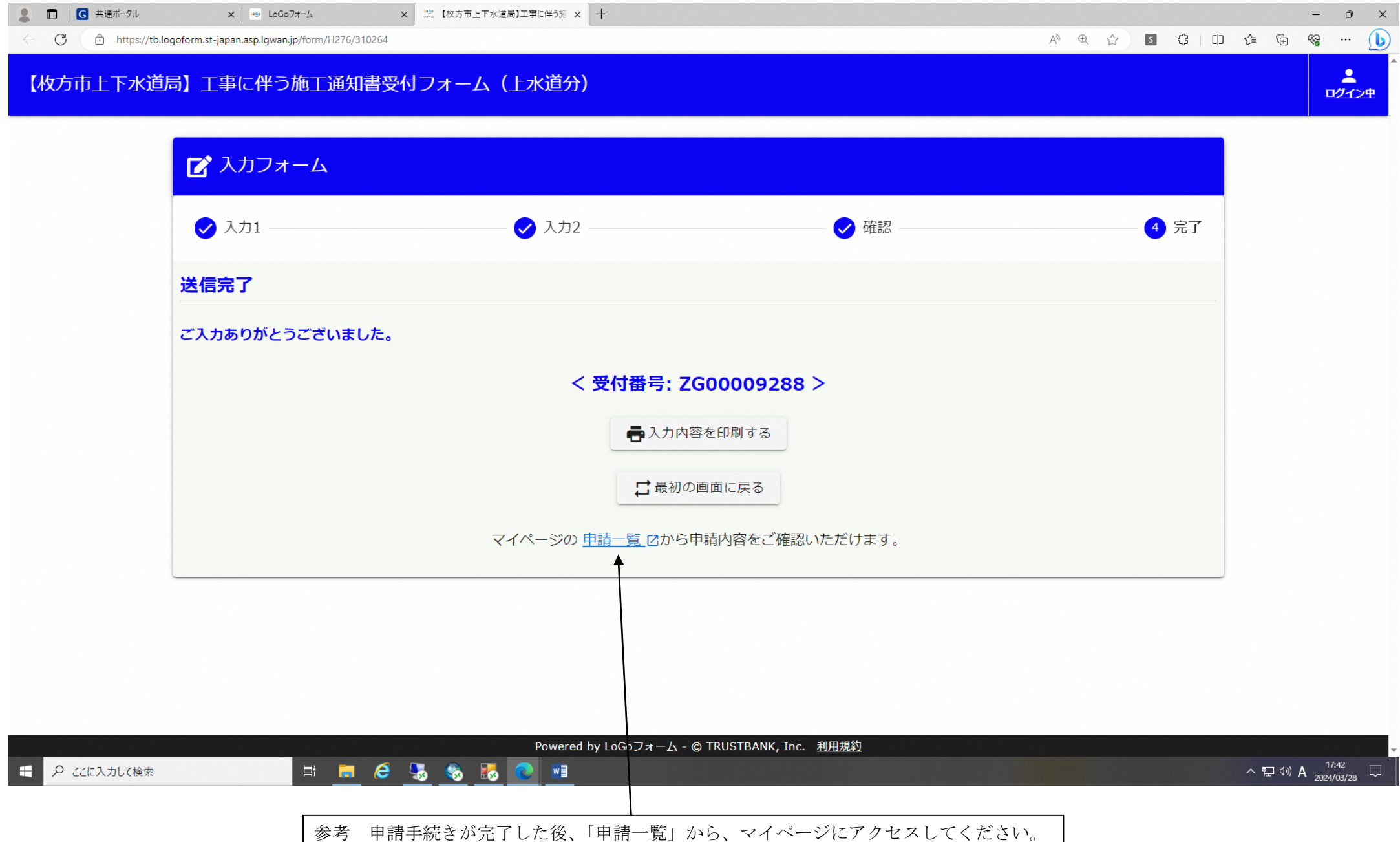

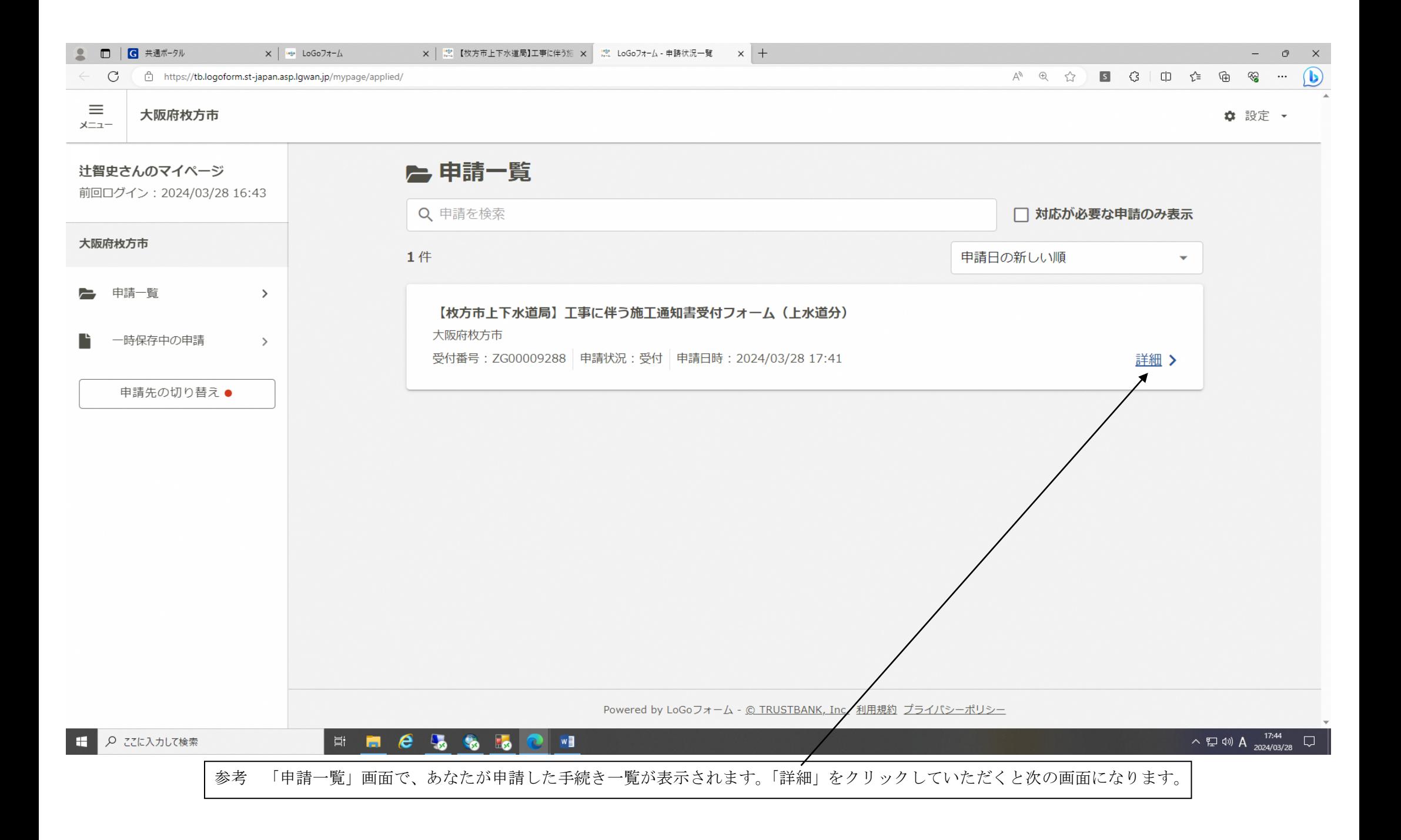

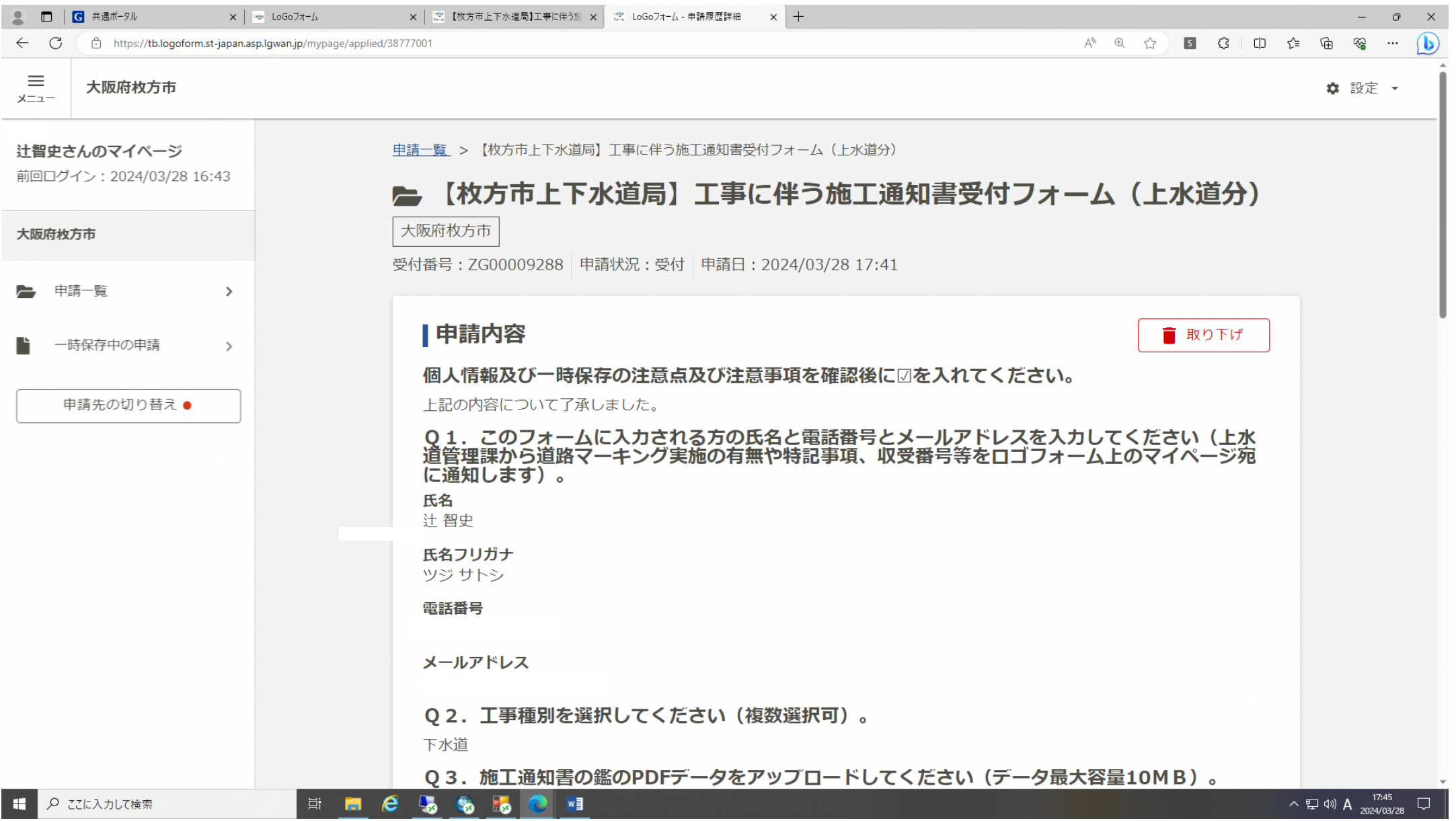

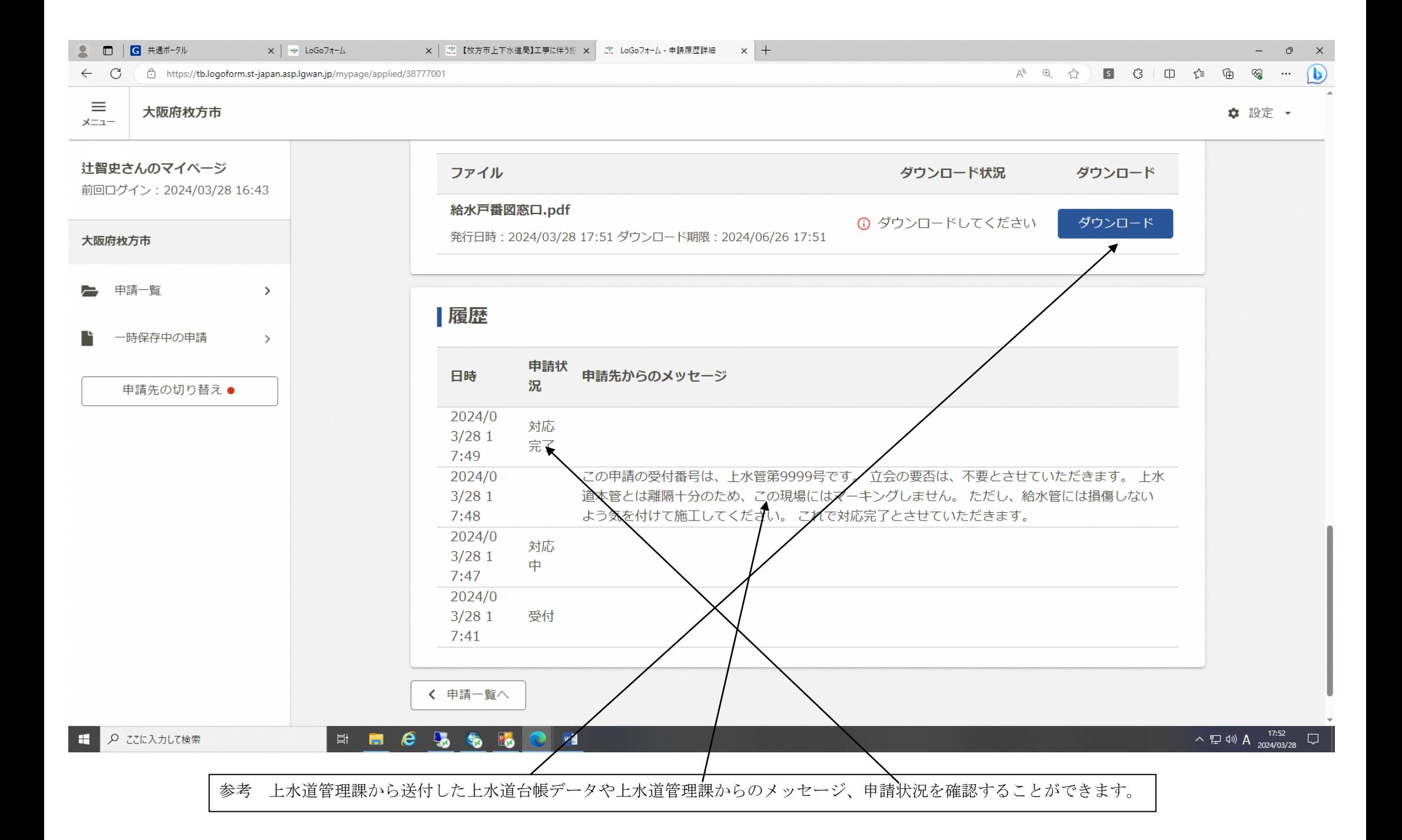

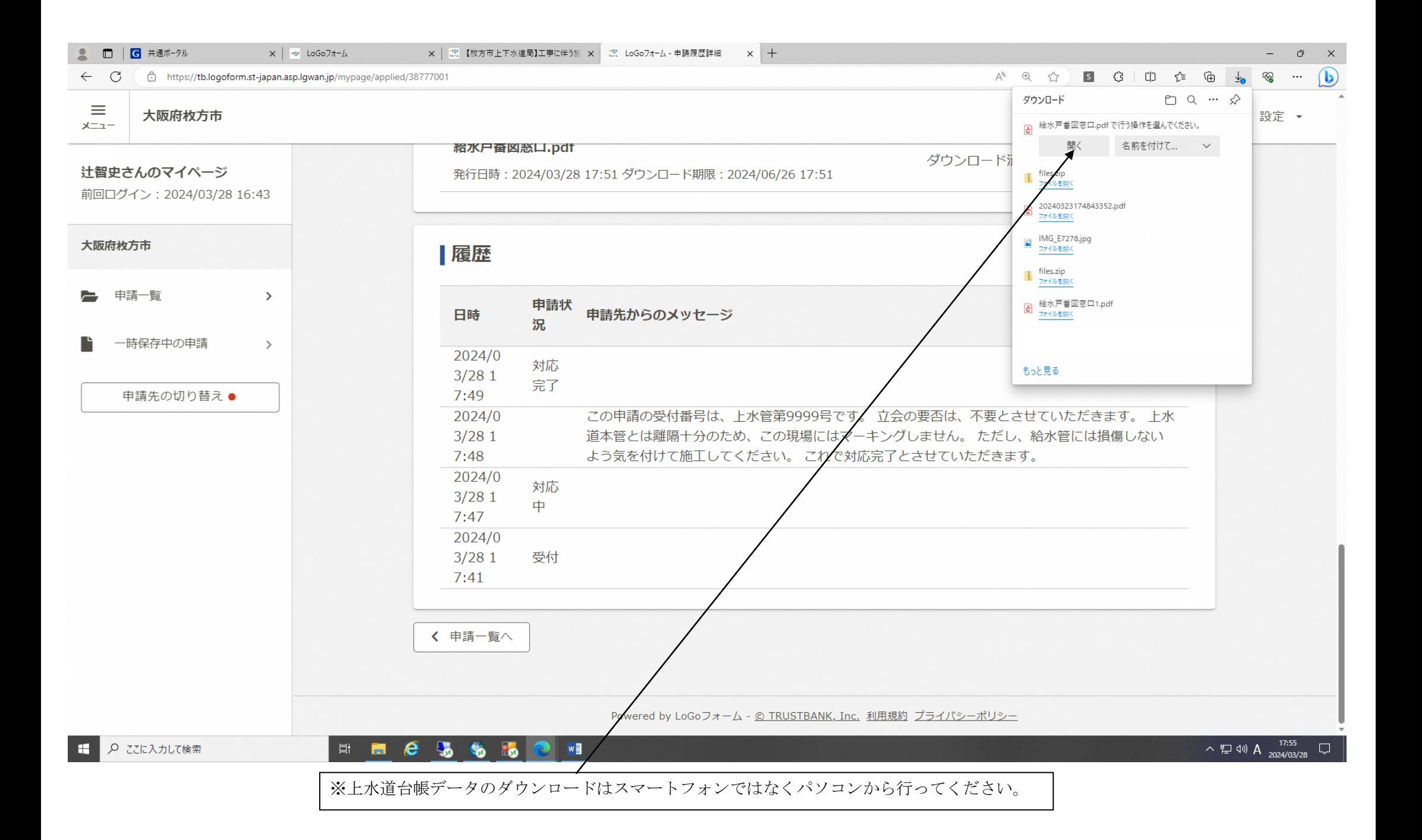